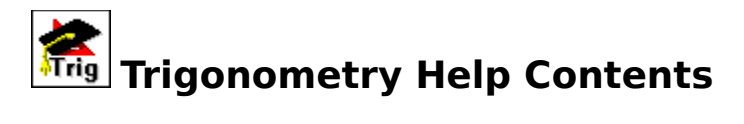

The Contents lists Help topics available for Introduction to Trigonometry. Use the scroll bar to see entries not currently visible in the Help window.

To learn how to use Help, press F1 or choose Using Help from the Help menu

Introduction Selecting Chapters and Sections Viewing Problems **Graphing** Key Information for the Study of Trigonometry The Resume Feature Entering Your Name Review Sections **Sound** 

#### **Introduction**

Historically, the goal of trigonometry is to find the distance across voids of space. For the ancient astronomer this meant finding the distance to the sun, the moon, or another planet.  For a surveyor this means finding the inaccessible distance across a canyon or the height of a distant cliff. To a military person it could mean finding the distance to an inaccessible enemy position.

Today, trigonometry is used to accomplish some of the same goals. Imagine, if you will, standing on your deck looking across a lake at your neighbor's house and wondering how far it is across the lake from point A at your position to point B at your neighbor's house. How could you measure this inaccessible distance? One thing you could do is walk down the beach to a third position at point C and look back at your house and then at your neighbor's house in the distance. These three points A, B, and C, form a triangle, and finding the distance across the lake is now translated into finding the length of a side of triangle ABC. If you counted the number of steps from point A to point C, you would know the length of side AC of the triangle. If you had some way to measure the angles at A and C, then you would actually have enough information to find the distance across the lake without ever leaving your side of the lake.

This example is what trigonometry is all about. Chances are, in the above example, your triangle would be the most general case, an oblique triangle. An oblique triangle is one with no right angle, just three angles that add up to 180 degrees. By the time that you work through the material in this program, this problem will be routine to you. We are going to start very gradually, however. In chapter 0, we will begin by looking at some historical notes. Then we will gain some familiarity with the calculator by finding square roots. Next, we will use square roots to find the length of sides of right triangles (triangles with a 90 degree angle) by using the Pythagorean Theorem. Then, we will look at background information on similar triangles and congruent triangles, stating how this information will help us in the future. We will then look at measuring angles in degree, radian, and revolution measures, converting from one unit of measure to another by hand and by calculator. Also, we will look at the beginnings of analytic trigonometry by studying linear and angular velocity.

In chapter 1, we will begin in earnest looking at solving triangles. We will start gradually by looking at solving the  $30^{\circ}$  - 60

 $^{\circ}$  and 45

 $^{\circ}$  - 45

 $^{\circ}$  triangles. These triangles have sides and angles you can predict based on constant proportions. Then, we will develop the trigonometric ratios of sides of right triangles. These will be necessary to solve arbitrary right triangles. This will be followed by the techniques necessary to solve the general oblique triangle. At, this point, you will be able to solve the problem of the distance across the lake to your neighbor's house. Chapter 2 is concerned completely with applications of these techniques in finding area, resultant vectors, surveying, navigation, and astronomy.

In chapter 3, we will begin the study of analytic trigonometry by graphing the trigonometric functions. In later chapters, you will prove identities, solve equations, and express complex numbers in polar form. This will be followed by polar equations in general, and a more detailed look at conic sections in polar form.

## **Selecting Chapters and Sections**

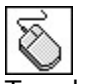

To select a chapter or section double click with the mouse or use the up and down arrow keys to highlight the topic and then press the ENTER key. This brings up the Problems window.

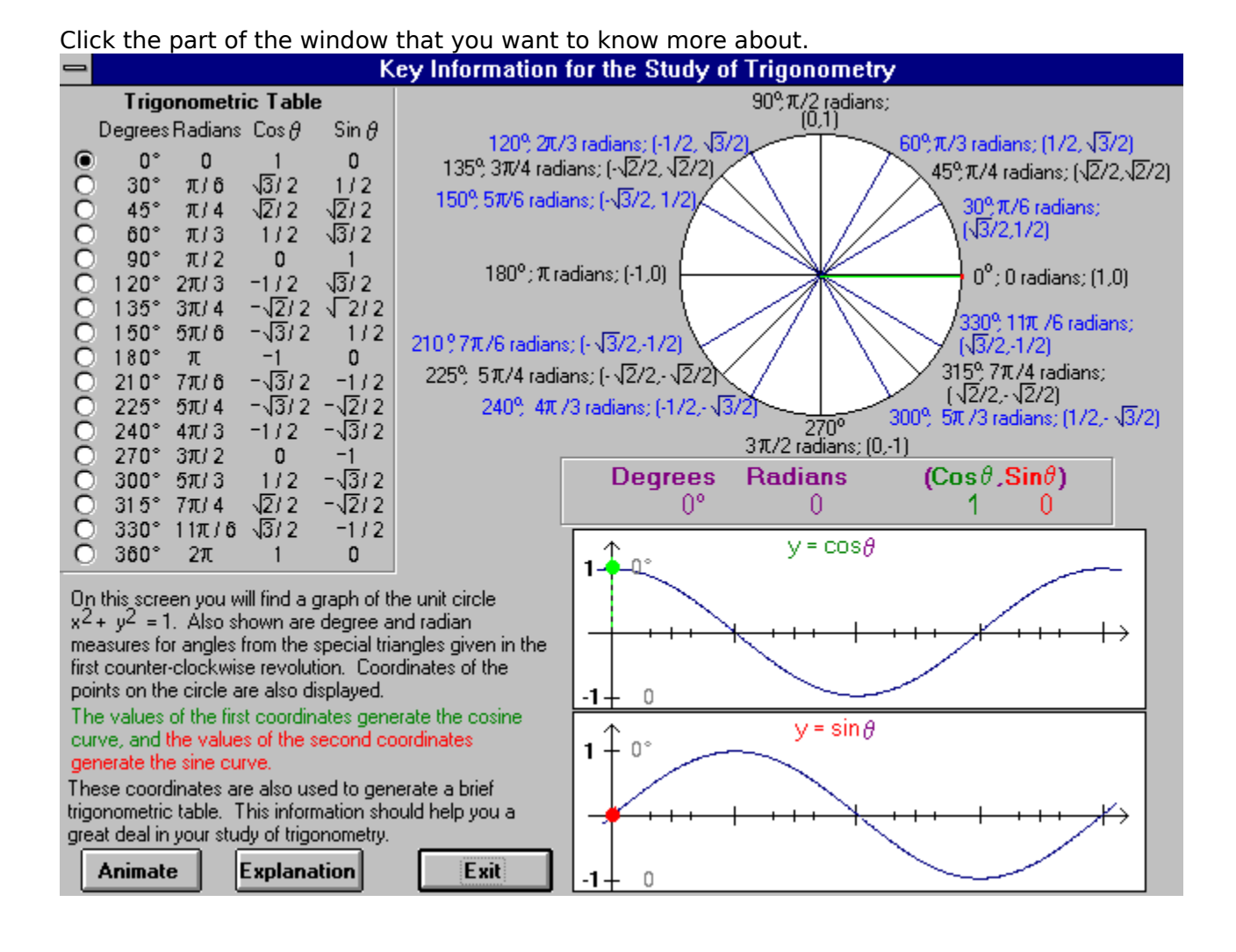

### **Explanation of the Key Information Window**

The previous screen contains a great deal of information that will help you in your study of trigonometry. When you return to the window, click on the option circle in front of the 30 $^{\circ}$ angle. You will see a triangle on the unit circle at the 30

 $^{\circ}$  angle. This angle is one of the special triangles you will study in Chapter 1. Next to this angle is its equivalent in radian measure,

 $\pi/6$ . The horizontal leg of this triangle has length

 $\sqrt{3}/2$ , and this is also the first coordinate of the point on the circle where the triangle touches the circle. Likewise, the vertical leg of the triangle has length 1/2 and this is the second coordinate of the point on the circle. The hypotenuse of this triangle has length 1 since it is the radius of the unit circle. Later we will define the cosine of an angle to be the adjacent side of the angle over the hypotenuse. Since the hypotenuse of this triangle is **1**, the adjacent side and hence the first coordinate of the point is the cosine of 30

 $\,^{\circ}$ . You will see this value in the trigonometric table next to 30

 $^{\circ}$  or

 $\pi/6$ . You will see a point on the cosine curve at 30

.

Similarly, the sine of 30 $^{\circ}$  is the side opposite the angle over the hypotenuse. Thus the sine of 30

 $\degree$  is 1/2. You will find this value in the second coordinate of the point on the circle. It is also in the trigonometric table next to 30

 $^{\circ}$ , and is displayed as a point on the sine curve.

Activating a different angle will display similar information for the new angle. From this explanation you can see that we can find the cosine and sine of many angles ranging from 0

 $^{\circ}$  to 360

 $\degree$ . Each of the angles displayed is either a multiple of one of the special triangle angles or an angle on one of the coordinate axes. Angles with more than one revolution have the same values. We will eventually look at the cosine and sine of all angles. Also, the trigonometric identities will allow us to use this information about the sine and cosine of an angle to find the tangent, cotangent, secant, and cosecant of any angle.

Now activate the **Animation** button. You will see the angles open up in a counter-clockwise direction generating the trigonometric table and the two graphs. This suggests treating the angle as a variable and points the way toward development and points the way toward the development of analytic trigonometry. Notice that the values for the graphs of the sine and cosine curves come from coordinates on the unit circle, hence the origin of the expression **circular function**.

## **Trigonometric Table**

This table shows the degree measure and the equivalent radian measure of angles ranging from

 $0^{\circ}$  to 360

 $\degree$ . Also recorded are the values of the sine and cosine of a particular angle. For example, at 30

 $^{\circ}$  or

 $^{\circ}$ /6 you see that the value of the cos 30

 $\overline{0}$  is

 $^{\circ}$ /2 and the value of the sin 30

 $\degree$  is 1/2. To activate a particular angle, just click on the option button in front of the angle in the trigonometric table. You can also see the connection between this table and both the unit circle and the graphs of the sine and cosine functions. For example, if you click on 30

 $^{\circ}$  you will see that the value of the cos 30

 $\circ$ 

/2, is the length of the **green**, horizontal leg of the triangle in the unit circle and the vertical distance of the **green dot** above the x-axis in the graph of the cos

B. Likewise, the value of sin 30

<sup>o</sup>, 1/2, is the length of the **red**, vertical leg of the triangle in the unit circle and the vertical distance of the **red dot** above the x-axis in the graph of the sin θ.

If you click on this button you will see the angles in the unit circle open up counter-clockwise from  $0^{\circ}$  through 360

<sup>o</sup>. You will also see the **green** and red dots generate the cos and sin curves.

Click on this button to close the Key Information window.

## **Unit Circle**

This display shows the unit circle,  $x^2 + y$  $2 = 1$ , with line segments drawn at 0  $^{\circ}$ , 30  $^{\circ}$ , 45  $^{\circ}$ , 60  $^{\circ}$ , 90  $^{\circ}$ ,  $120^{\circ}$ , 135  $^{\circ}$ , 150  $^{\circ}$ , 180  $^{\circ}$ , 210  $^{\circ}$ , 240  $^\circ$ , 270  $^{\circ}$ , 300  $^{\circ}$ , 315  $^{\circ}$ , 330  $^{\circ}$ , and 360

 $\degree$ . Also shown on the display next to each of these angles are their equivalents in radian measure. For example, next to 30

 $^{\circ}$  you see

 $^{\circ}$ /6 radians. These units of measure of an angle are developed in section 0.5. Next to the measure of the angle, you see the coordinates of the end point of the line segment on the unit circle. For example, at 30

 $^{\circ}$  you see the ordered pair (

 $^{0}$  (2,1/2). This is both the endpoint of the line segment forming the 30

 $^{\circ}$  angle and a point on the unit circle satisfying the equation, x

 $^{2}$  + v

 $2 = 1$ .

Now click the dot in front of the  $30^{\circ}$  angle in the trigonometric table, and you will see a triangle appear inside the unit circle at the 30

 $^{\circ}$  angle. This right triangle, called the 30

 $^{0}$  - 60

 $^{\circ}$  triangle, is one of the special triangles studied in section 1.1. The hypotenuse of this triangle has length one. The legs of this triangle have lengths exactly equal to the coordinate of the point, (

 $^{0}$ /2,1/2). The vertical, red leg has length 1/2, and the green, horizontal leg has length

 $^{\circ}$ /2. Later, the sine of 30

 $^{\circ}$  will be defined to be the length of the vertical red leg divided by the length of the hypotenuse. This value of  $1/2$  is recorded in the trigonometric table under sin

 $^{\circ}$  and as the vertical distance to the red dot in the graph of the sin

 $^{\circ}$ . Similarly, the cosine of 30

 $\sigma$  is the length of the horizontal green leg of the triangle divided by the hypotenuse. This length,

 $^{0}$ /2, is recorded in the trigonometric table under the cos

 $^{\circ}$  and as a green dot on the graph of the cos

.

If you click the dot in the trigonometric table in front of the  $45^\circ$  angle, you will likewise see a new triangle in the unit circle at the 45

 $^{\circ}$  angle. This special triangle called the 45

 $^{\circ}$  - 45

 $^{\circ}$  triangle, will also be studied in Section 1.1 along with the 30

 $^{\circ}$  - 60

 $^{\circ}$  triangle. Similar information for the 45

 $^{\circ}$  angle has been recorded in the trigonometric table and on the graphs of the sin

 $^{\circ}$  and cos

 $<sup>°</sup>$ . Continuing to click on the</sup>

 $60^{\circ}$  angle, the 90

 $^{\circ}$  angle, and so on, you will generate the remainder of the trigonometric table and the dots on the graphs of the sin

 $^{\circ}$  and cos

 $\mathbf{0}_{\perp}$ 

Throughout this program, we will continually refer to this **Key** feature and these familiar angles and their multiples to develop new concepts. For example, to develop the tangent, cotangent, secant, and cosecant functions, we will return to this feature since these new functions are very precisely related to the sine and cosine functions. To develop the techniques to solve triangles, we will first solve these familiar triangles. To graph trigonometric functions, we will start with the two graphs in this feature. To prove or disprove trigonometric identities, we will use information on this screen. We will also use this information to develop complex numbers in polar form, polar equalities, and conics in polar form.

## **Key Feature Graphs**

In this box you will see the graphs of one period of the cosine and sine functions. The hash marks on the horizontal axis occur at the angles  $0^{\circ}$ , 30

 $^{\circ}$ , 45

 $^{\circ}$ , 60

 $^{\circ}$ , 90

- $^{\circ}$ , 120
- $^{\circ}$ , 135
- $^{\circ}$ , 150
- $^{\rm o}$ , 180
- $^{\circ}$ , 210
- $^{\circ}$ , 225
- $^{\circ}$ , 240
- $^{\circ}$ , 270
- $^{\circ}$ , 300
- $^{\circ}$ , 315
- $^{\circ}$ , 330
- $^{\circ}$ , and 360

 $^{\circ}$ . These are exactly the same angles as the ones displayed on the unit circle above. If you click on the animate button, you will see the **green** dot move along the cosine curve and the **red** dot along the sine curve. The vertical distances from the **red** and **green** dots to the x-axis are the same as the lengths of the legs of the triangles in the unit circle. For example, when the angle is 30

### , the **green** dot is

 $^{\circ}$ /2 units above the x-axis, and this is exactly equal to the length of the green, horizontal leg of the triangle. Also, the **red** dot is 1/2 unit above the x-axis, the length of the red, vertical leg of the triangle. At 90

 $^{\circ}$ , the sine curve reaches its highest point, 1, and the cosine curve passes through 0. These values are recorded in the trigonometric table. We will use this Key feature as our starting point for graphs of the trigonometric functions in Chapter 3.

This box shows the angle that is currently active in both degree and radian measure. It also shows the sine and cosine of the active angle.

# **Viewing Problems**

Click the part of the Problems window that you want to know more about.

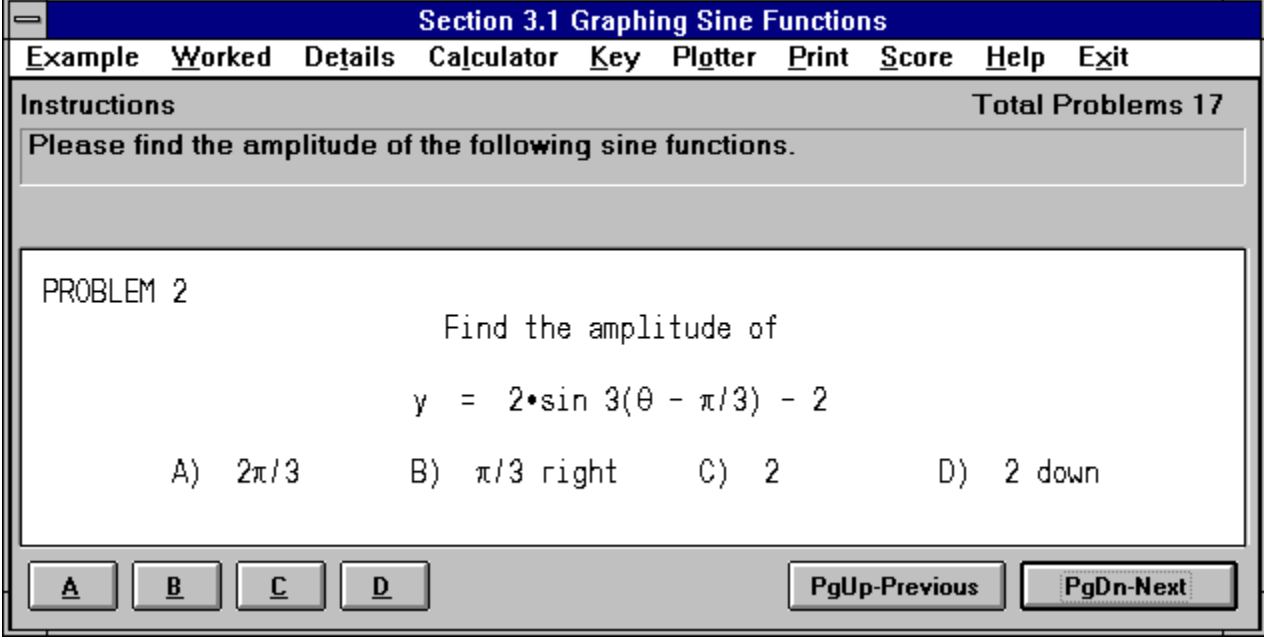

Select **A, B, C** or **D** as your choice for the answer to the problem. A right or wrong response will then appear.

Select PageUp to view the previous problem and PageDown to see the next problem.

This is the display area for all problems.

Instructions for all problems of this type.

The Example window displays an example problem similar to the current one you are viewing in the Problems window.

The Worked window displays the current problem worked out step-by-step.

The Details window describes in depth the material needed to successfully complete the problem.

## **Printing Problems**

 $\circ$ 

Clicking this option allows you to print **one** or **all** of the problems in this section.

### **Your Score**

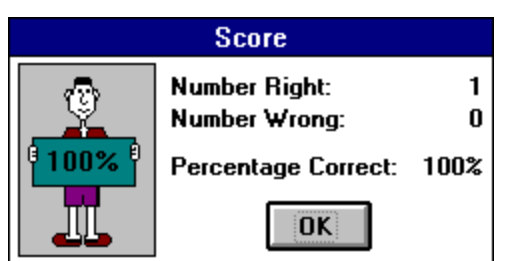

Clicking on this option will display the number of correct and incorrect answers that you have chosen in this section. If you answered a problem incorrectly and went back and changed it to the correct answer, it would no longer be counted as incorrect. Your score is not available in a review section.

Closes the window.

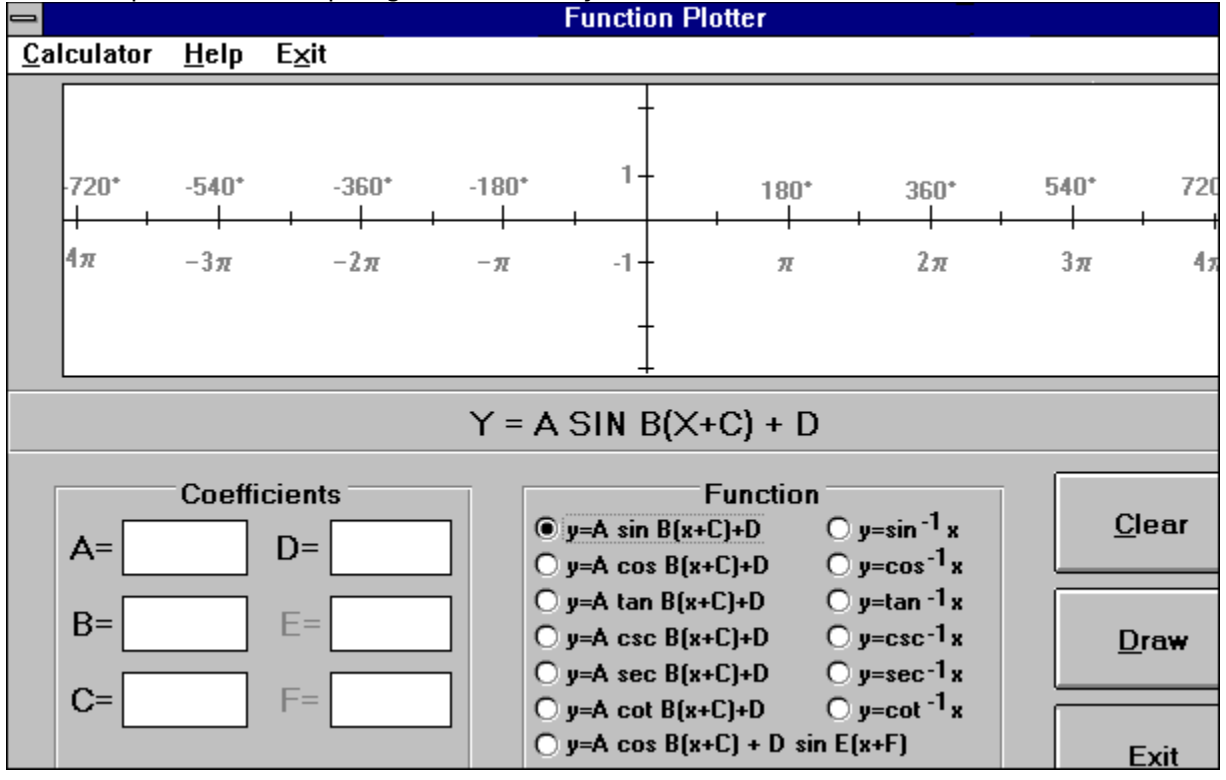

Click the part of the Graphing window that you want to know more about.<br> **Function Plotter** 

By clicking on one of these options, you can graph any of the trigonometric functions listed in this box. For a detailed description of each function, please see chapter 3.

In general terms the **sine** and **cosine** functions have similar properties. The number that you substitute for the letter **A** will determine the amplitude of the function. The number

that you substitute for letter  $B$ , when divided into  $2^{\circ}$ , will determine the period of the function. The number that you use to replace the letter **C** will determine the sideways shifting or the phase shift of the function, and the number **D** will determine the up or down shifting or vertical translation of the graph. Both  $y = \sin x$  and  $y = \cos x$  are periodic with the period equal to 2

 $\degree$ . They are also both bounded.

The **tangent** and **cotangent** functions are both unbounded, and unlike the sine and cosine

functions, they have a basic period equal to  $\degree$ . Since the tangent and cotangent functions periodically go off to infinity, they do not have an amplitude. The number that you substitute for the letter **B,** when divided into

<sup>o</sup>, does determine the period. The letter **C** affects the phase shift. Also, the number for the letter **D** determines the vertical translation.

The **secant** and **cosecant** functions are unbounded like the tangent and cotangent, but they have a basic period of  $2^{\circ}$  like the sine and cosine functions. They have no amplitude, the letter **B** affects the period length, the letter **C** determines the phase shift, and **D** determines the vertical translation.

The function,  $y = A \cos B(x+C) + D \sin E(x+F)$ , represents the sum of a cosine function and a sine function. These two may or may not have the same amplitude, period, or phase shift.

The graphs of the inverse trigonometric functions appear to be abbreviated. This is because the domains of the original trigonometric functions were restricted, so that they would be one-to-one, which allows the inverses to be functions.

The domains and ranges of the basic trigonometric functions and their inverses are listed below.

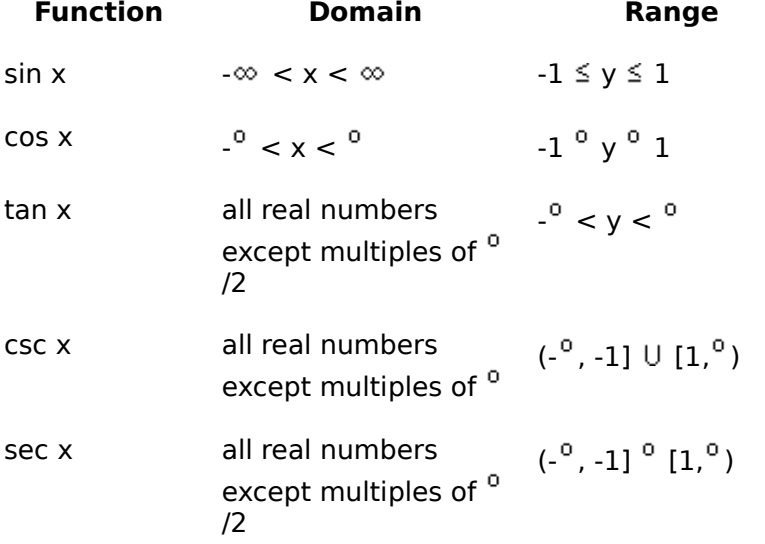

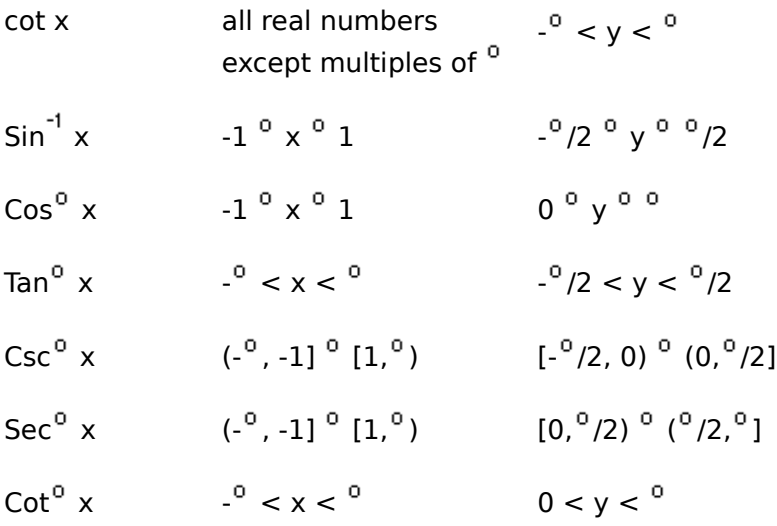

This is the trigonometric function that is currently active.

These boxes are for entering coefficients. To enter your coefficients, just click on the appropriate box and enter the number. You may enter integers or decimal numbers as coefficients. This includes negative values. The coefficients, depending on the function, are **A, B, C, D, E, F**.     

To see the graph of a basic trigonometric function, enter the number ,1, for both **A** and **B** and click on draw. You should experiment by entering different numbers for each letter. The letter **A** affects the amplitude for the sine and cosine functions. The letter **B** affects the length of the period, the letter **C** affects the phase shift or horizontal shifting. Also, the letter **D** affects the vertical translation or vertical shifting of the curve.

Click this button to draw the currently displayed function.

Click this button to clear the drawing area.

Click this button to close and exit the function plotter.

This is the drawing area. The scale above the x-axis represents degrees and the scale below the x-axis is represented in radians. The function that is currently active will be plotted on this screen if you click the Draw button.

### **The Resume Feature**

By clicking this option the program will automatically return you to the chapter, section and problem that you were working on before you last exited the program. All your previous answers for that section are also restored.

### **Playing Sounds**

To play the sounds that come with this program, you'll need to click over the **Sound** option located on the main menu bar. You can either enable or disable the programs ability to play sounds by clicking over the appropriate command. The current option selected will have a check mark in front of it and the settings are automatically saved when they are changed.    To properly hear the sound (.WAV) files you'll need to have a sound driver installed as well as a sound card that gives you sound capabilities. Consult your Windows or sound card documentation for further assistance.   

Many thanks to **Jim Faircloth** for the use of his voices and music. Also, many thanks to **Beachware** for letting us use some of the sounds from their Shareware Breakthrough Sound Works Collection in this program.

## **Entering Your Name**

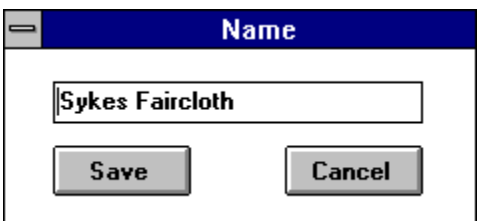

Clicking this option allows you to enter and save your name.      When you send problems to the printer the name saved here will be displayed at the top of the printout.

### **Review Sections**

Reviews are a compilation of all the sections in the chapter. No examples, worked, or details text can be displayed in a review section; however, your score and right or wrong responses are available.

## **Calculator Help**

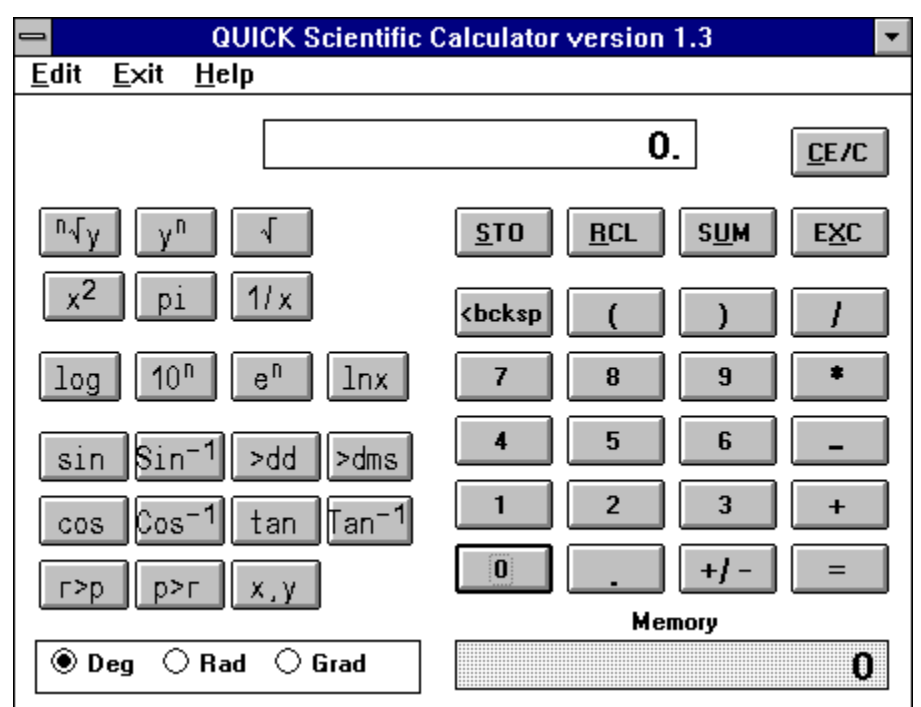

Click the part of the Calculator window that you want to know more about.
Finds y raised to the nth power.  $3 <$ key> 2 = 9

Returns the square root of the number.

Returns the number squared.

Returns the constant pi.

Calculates the common logarithm (base 10) of the number being displayed.

Calculates the common antilogarithm of the number being displayed, by raising 10 to the displayed power.

Calculates the natural antilogarithm of the number being displayed.    It raises the constant **e** to the displayed power.

Calculates the natural logarithm (base e) of the number being displayed.

Returns the sine of the value being displayed.

Returns the sine inverse of the value being displayed.

Returns the cosine of the value being displayed.

Returns the cosine inverse of the value being displayed.

Returns the tangent of the number being displayed.

Returns the tangent inverse of the value being displayed.

Converts degrees, minutes, seconds to decimal degrees.

Converts decimal degrees to degrees, minutes, seconds.

Changes rectangular coordinates to polar coordinates.

Changes polar coordinates to rectangular coordinates.

Values will display in degrees.

Values will display in radians.

Values will display in gradients.

The display area for the entered/computed values.

Parentheses - used for parenthetical expressions. i.e.  $(7+3)/2 = 5$ 

Used to separate x,y values when changing polar to rectangular or rectangular to polar coordinates. i.e. to convert (7,8) from rectangular to polar enter:  $7 \le x, y > 8 \le p > r$ <u>36.8698</u> <x,y> <u>10</u>.

Clicking on this key causes the displayed value to be stored in the memory register replacing any value already in that register.

Clicking on this key copies the contents of the memory register to the displayed value window. The value in the memory register now becomes the displayed value.

Clicking on this key sums the displayed value and the contents of the memory register with the result being stored in the memory register.

Clicking on this key causes the displayed value and the contents of the memory register to be exchanged.

Clicking on this key clears the current calculation and displayed value.    This key **does not** clear the memory register. To do that click on this key and then click the STO key.

Clicking on this key deletes the last digit of the displayed value during the entry process.    This key is general used to edit an entry if the wrong digit was pressed.

division operator.

multiplication operator

subtraction operator

addition operator

= performs any calculation on the previous two numbers.

square root function
Clicking on the key finds the **nth** root of **x**.    Enter **x**, click this key, enter **n** and click the EQUAL key.

Clicking on this key calculates **x** to the **nth** power.

the memory register

changes the sign of the displayed value

inserts a decimal point

returns the reciprocal of the displayed value 1/x

## **Glossary**

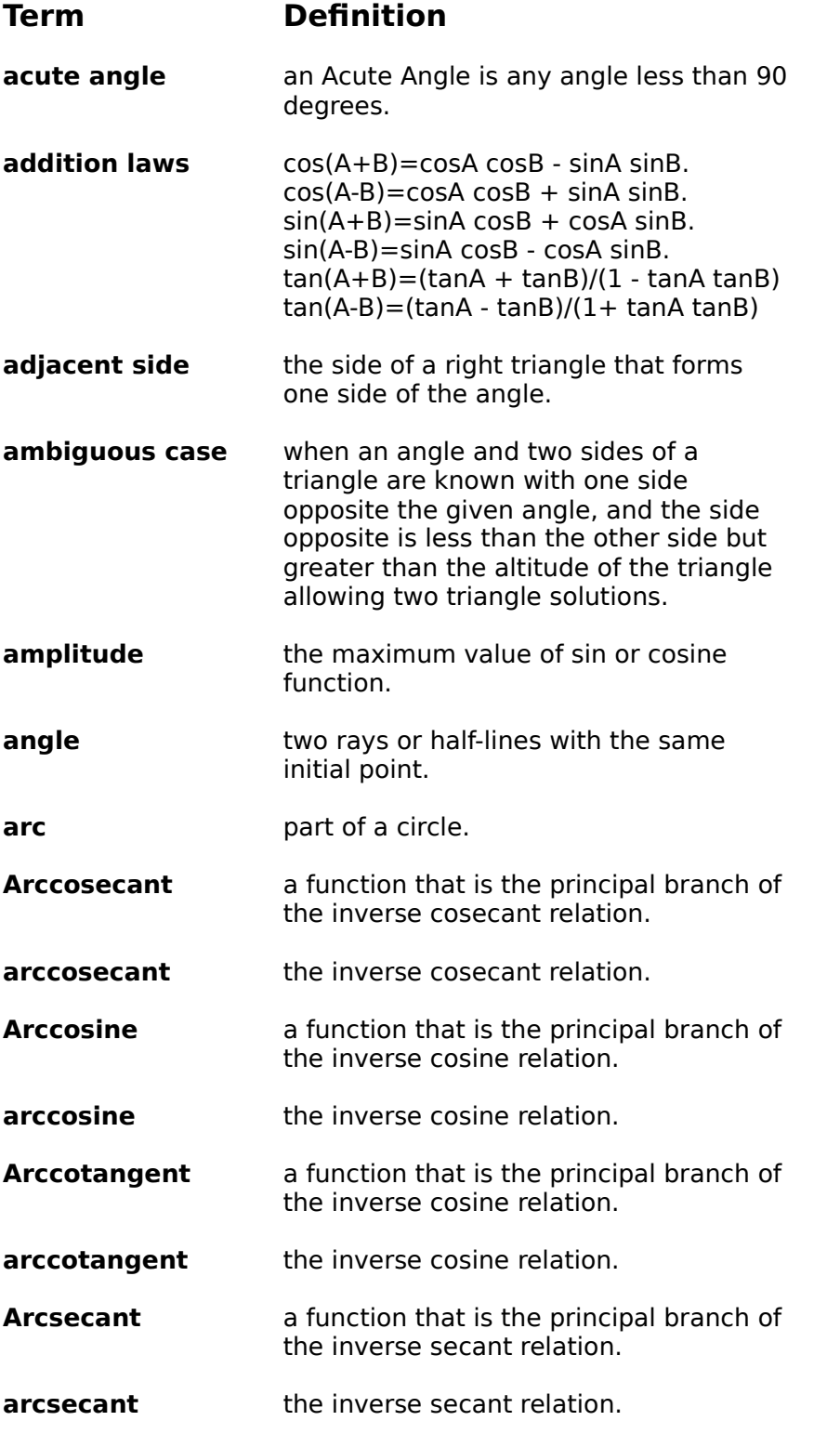

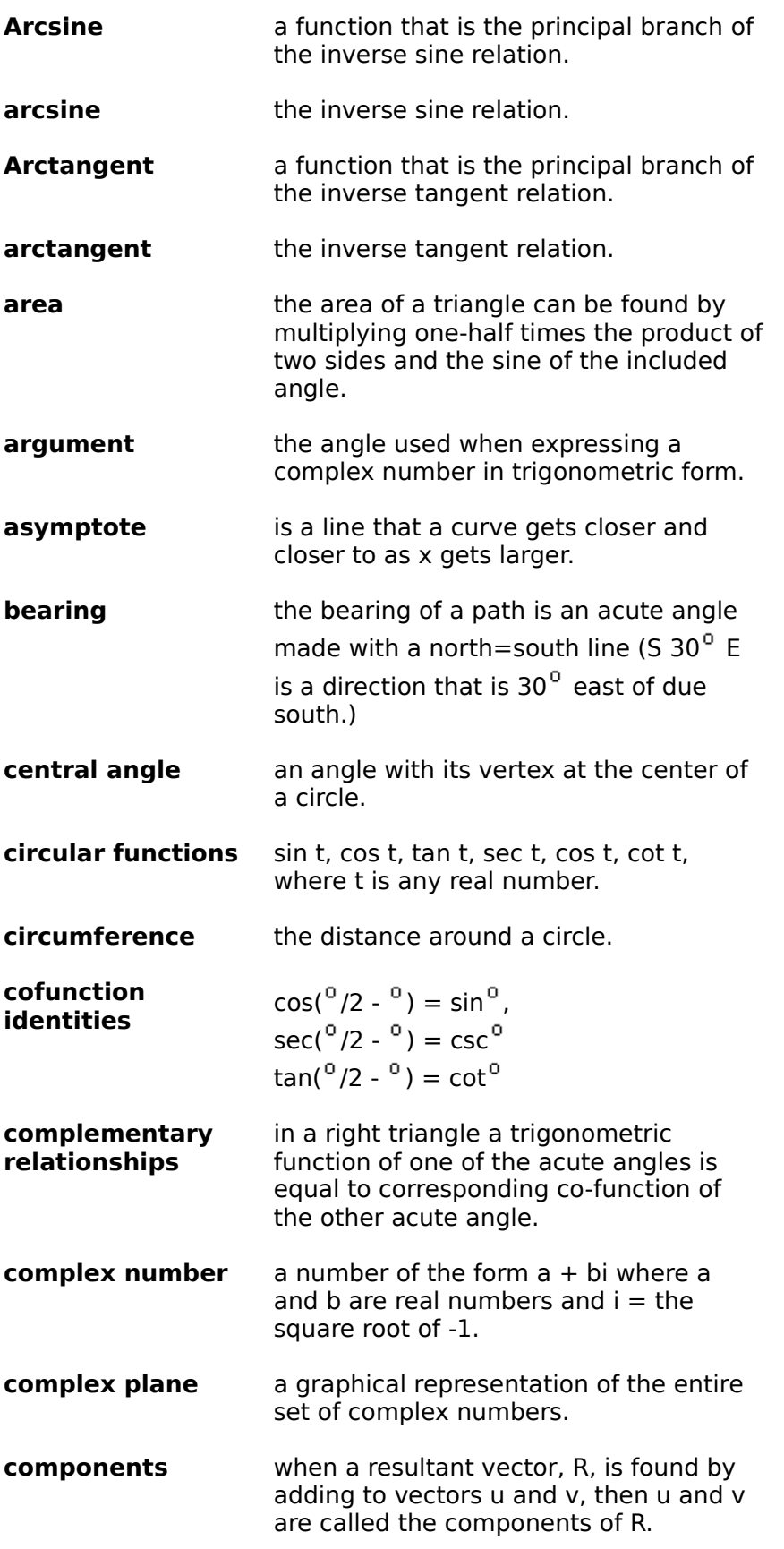

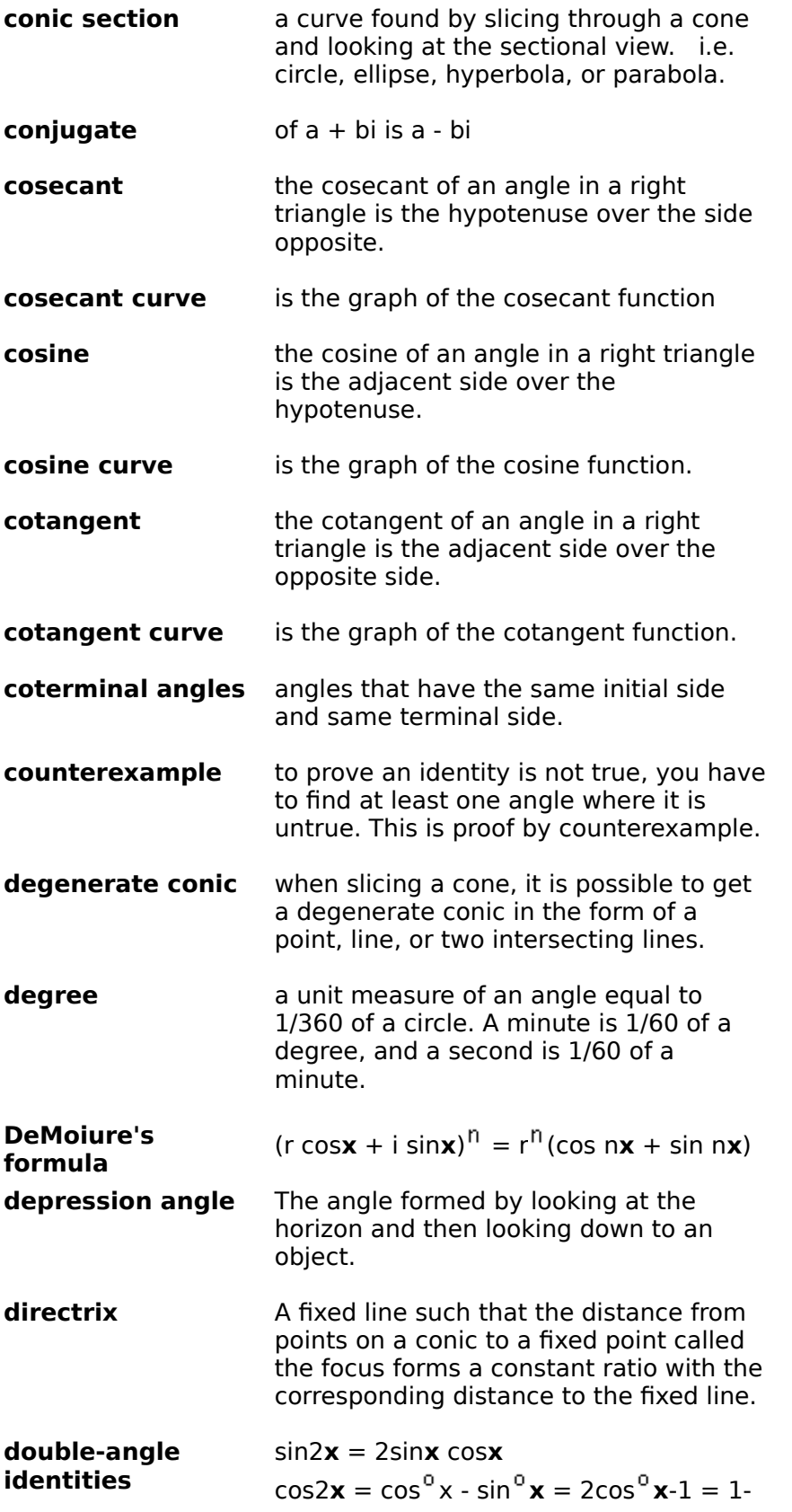

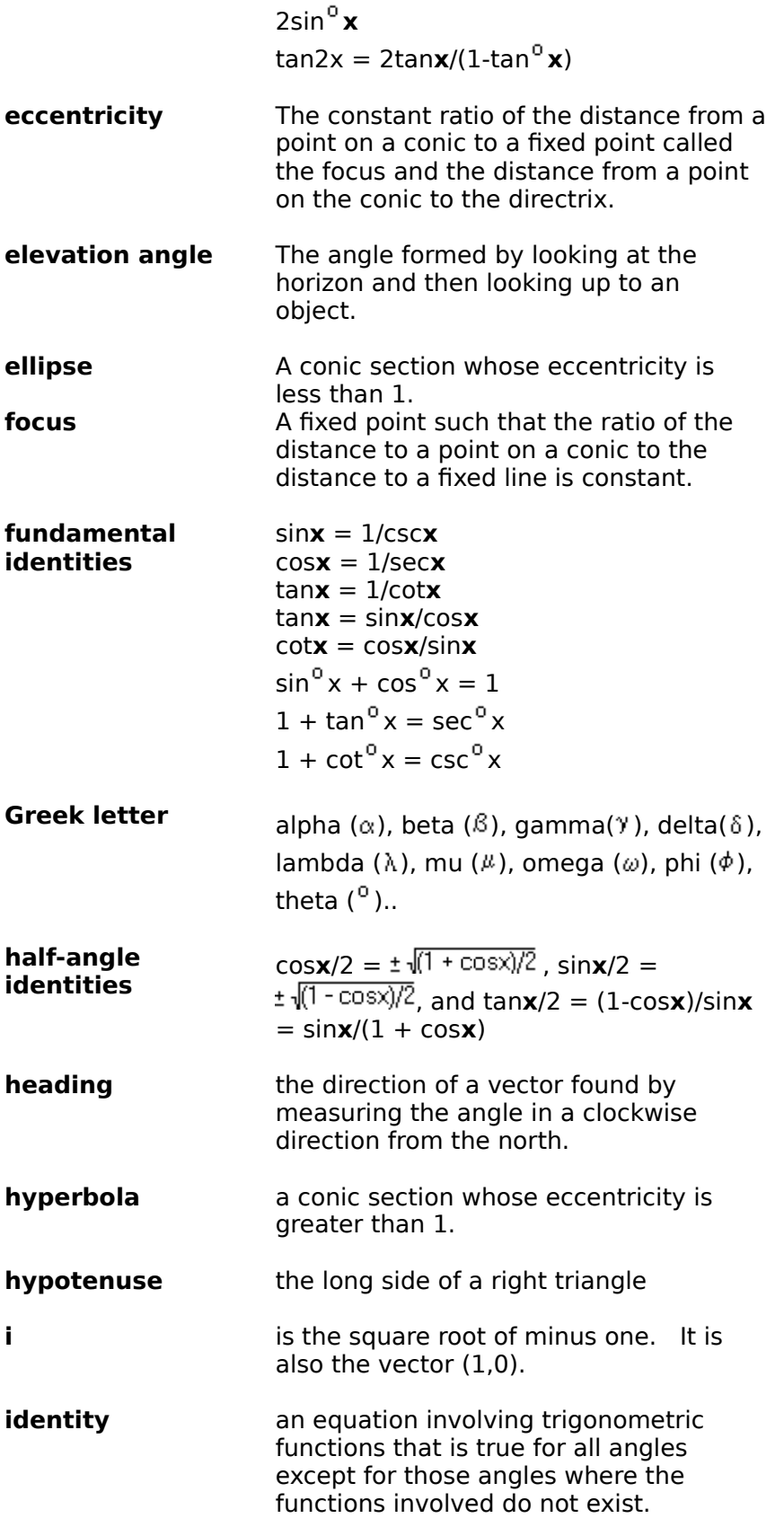

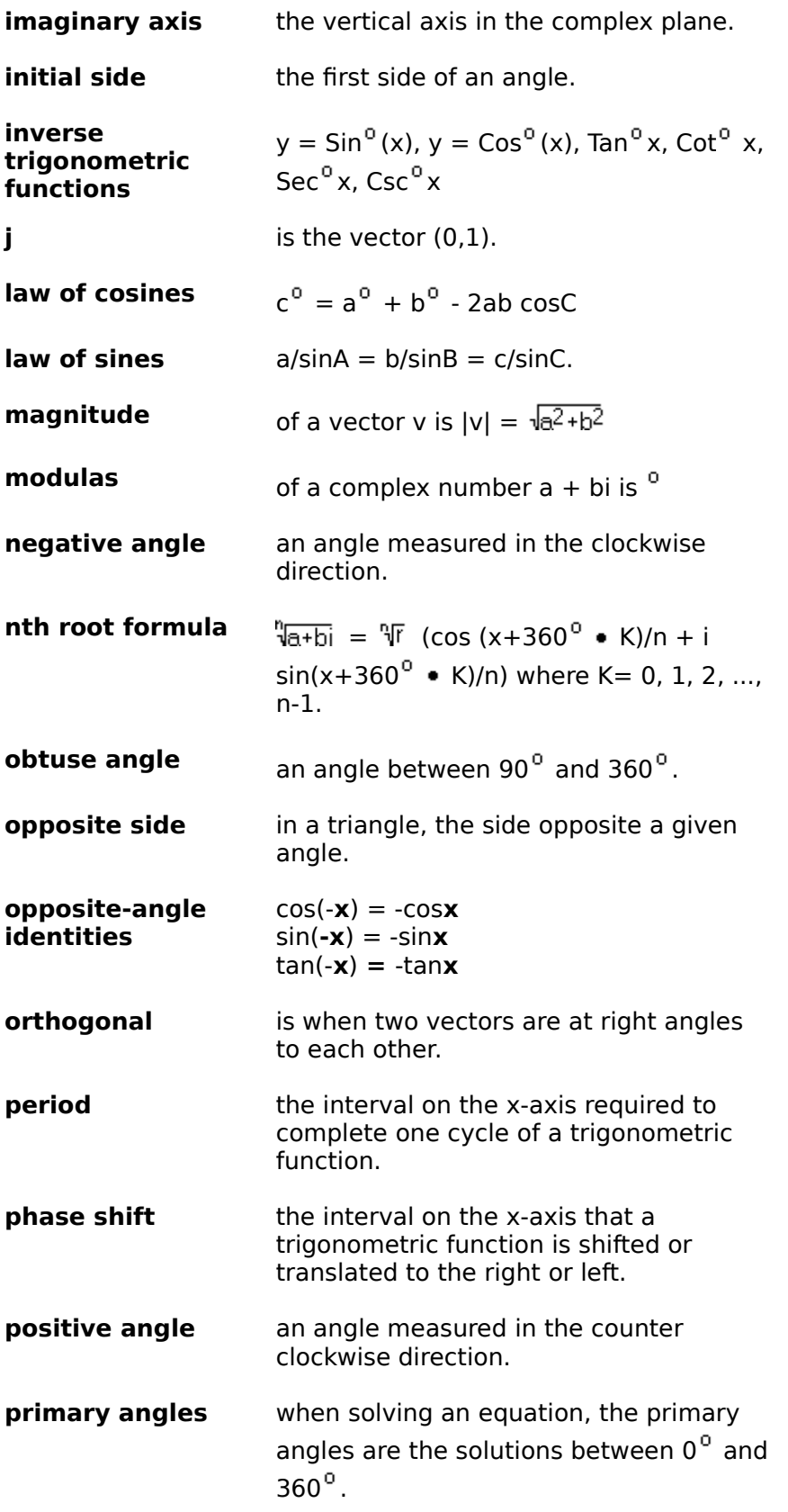

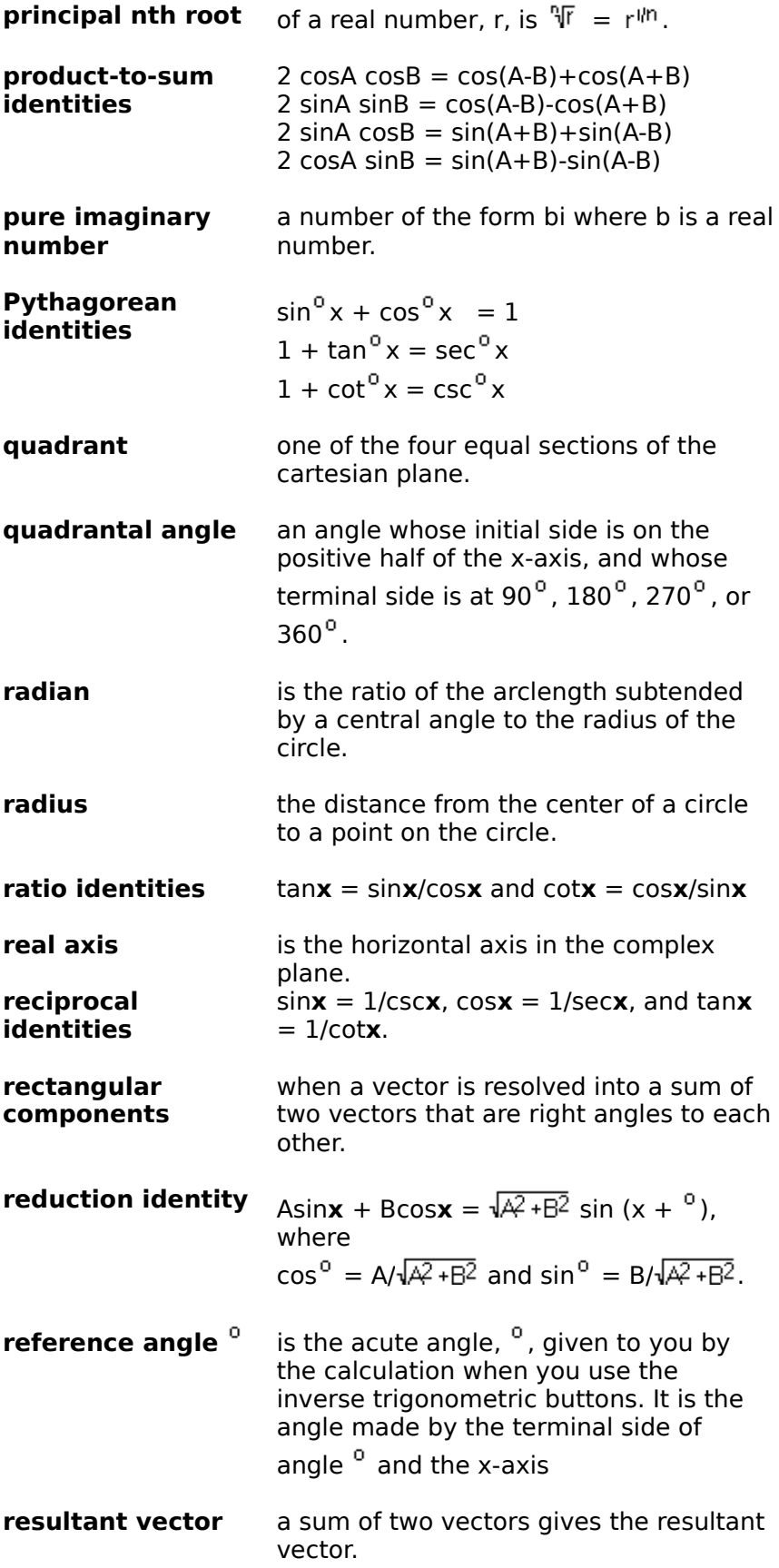

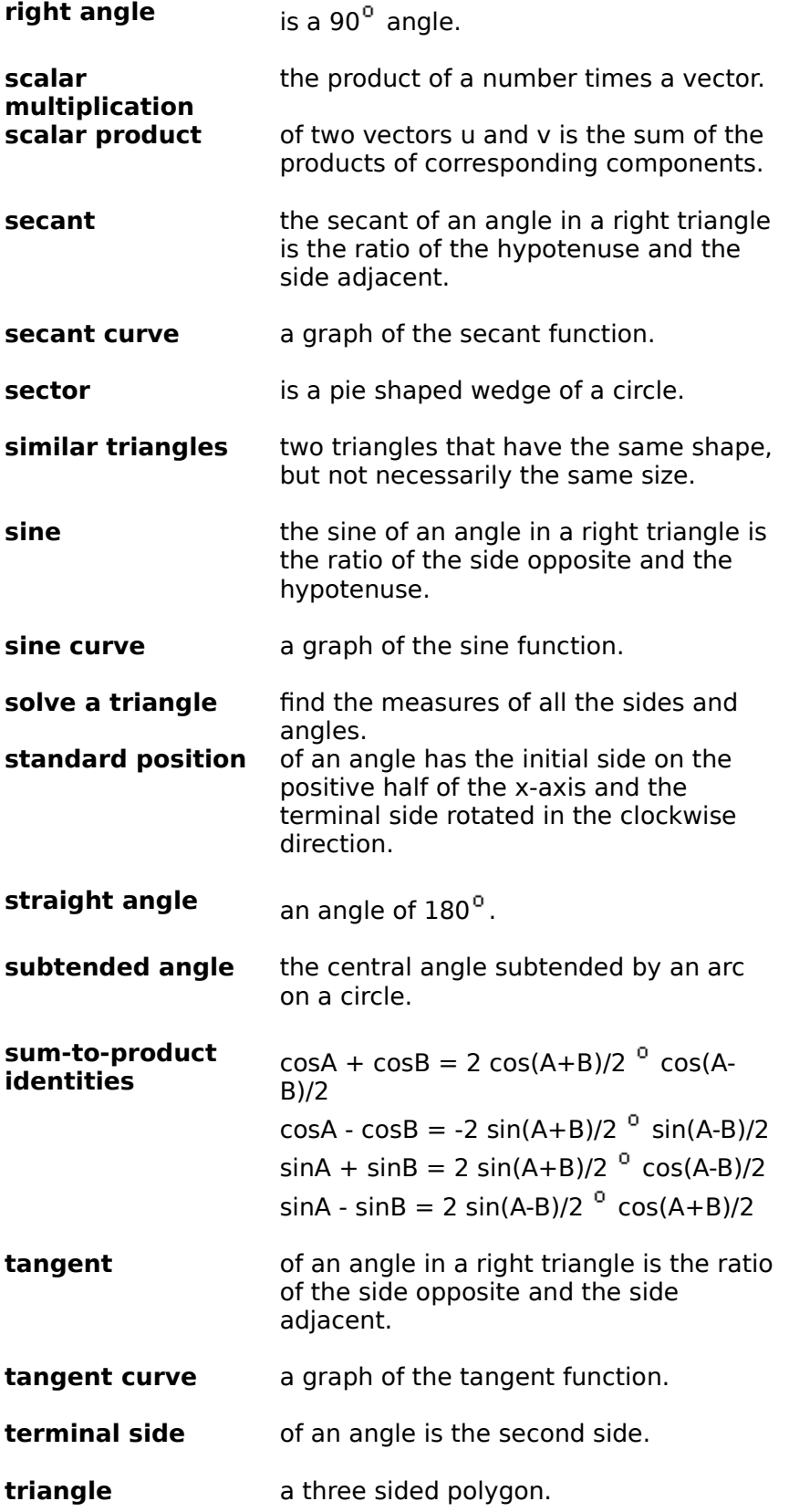

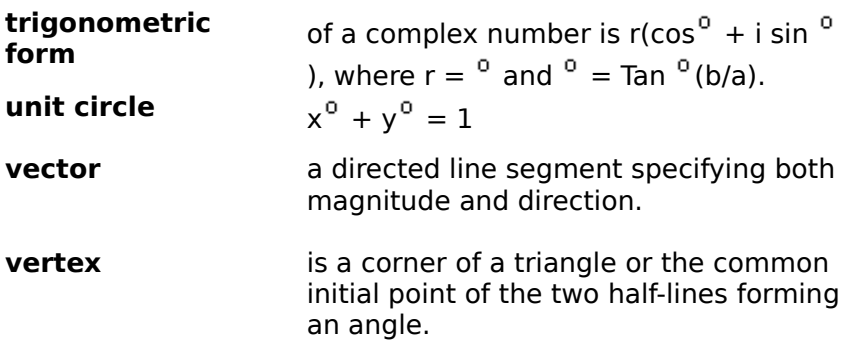